## **MATLAB** 三维绘图的编程实例

一、螺旋线

```
1.静态螺旋线 
a=0:0.1:20*pi:
h=plot3(a.*cos(a),a.*sin(a),2.*a,'b','linewidth',2); 
axis([-50,50,-50,50,0,150]); 
grid on 
set(h,'erasemode','none','markersize',22);
xlabel('x 轴');ylabel('y 轴');zlabel('z 轴'); 
title('静态螺旋线');
```
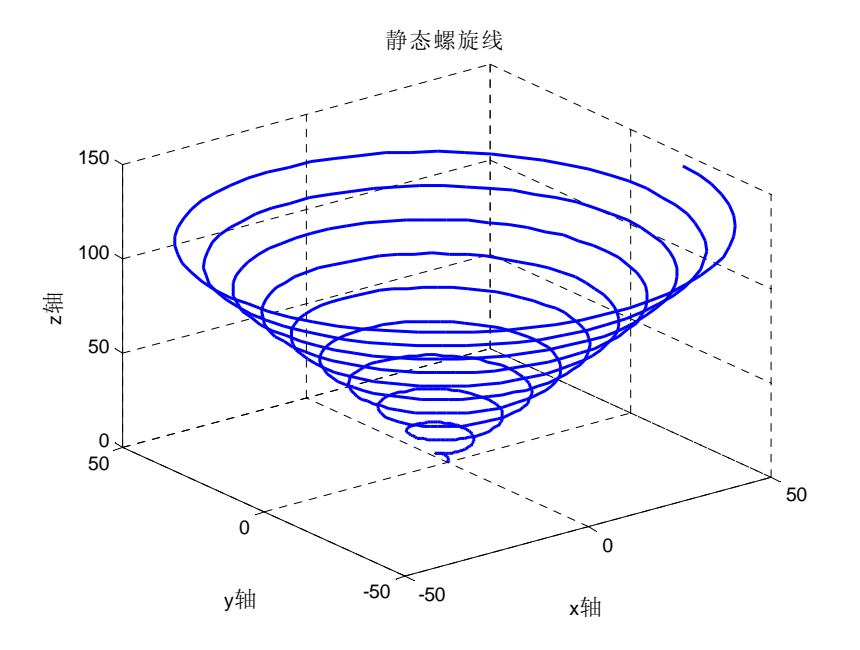

```
2.动态螺旋线
```

```
t=0:0.1:10*pi;
```
 $i=1;$ 

```
h = plot3(sin(t(i)), cos(t(i)), t(i), '*), 'erasemode', 'none');
```
grid on

 $axis([-2 2 -2 2 0 35])$ 

for  $i=2$ : length $(t)$ 

```
set(h,'xdata',sin(t(i)),'ydata',cos(t(i)),'zdata',t(i));
```
drawnow

pause(0.01)

end

title('动态螺旋线');

(图略)

```
3.圆柱螺旋线 
t=0:0.1:10*pi;r=3; 
x=r.*cos(t);y=r.*sin(t);z=t; 
plot3(x, y, z, 'h', 'linewidth', 2);grid on 
axis('square') 
xlabel('x 轴');ylabel('y 轴');zlabel('z 轴'); 
title('圆柱螺旋线')
```
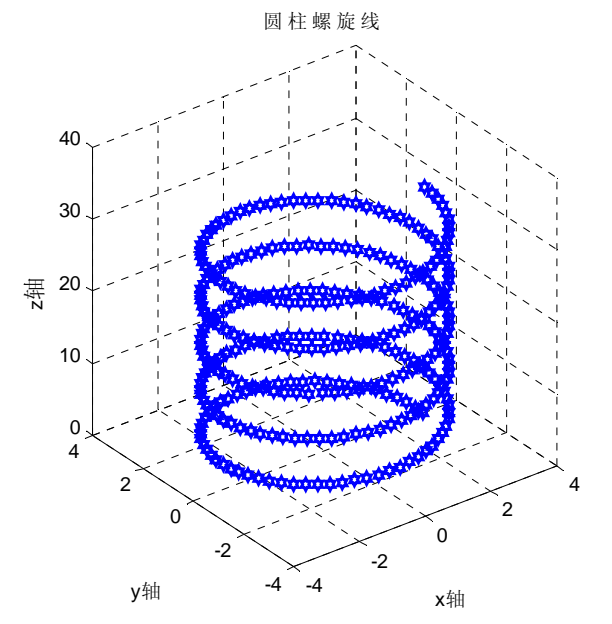

二、旋转抛物面

b=0:0.2:2\*pi;

 $[X, Y] = meshgrid(-6:0.1:6);$ 

 $Z=(X.^2+Y.^2)./4;$ 

meshc $(X, Y, Z)$ ;

axis('square')

xlabel('x 轴');ylabel('y 轴');zlabel('z 轴');

title('旋转抛物面')

或直接用: ezsurfc(' $(X, \hat{2}+Y, \hat{2})$ ./4')

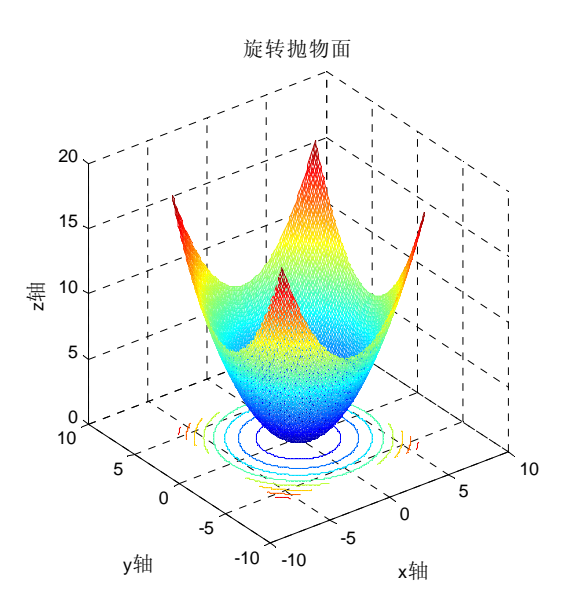

## 三、椭圆柱面

load clown

ezsurf('(2\*cos(u))','4\*sin(u)','v',[0,2\*pi,0,2\*pi]) view(-105,40) %视角处理 shading interp %灯光处理 colormap(map) %颜色处理 grid on %添加网格线 axis equal %使 x,y 轴比例一致 xlabel('x 轴');ylabel('y 轴');zlabel('z 轴'); %添加坐标轴说明 title('椭圆柱面') %添加标题

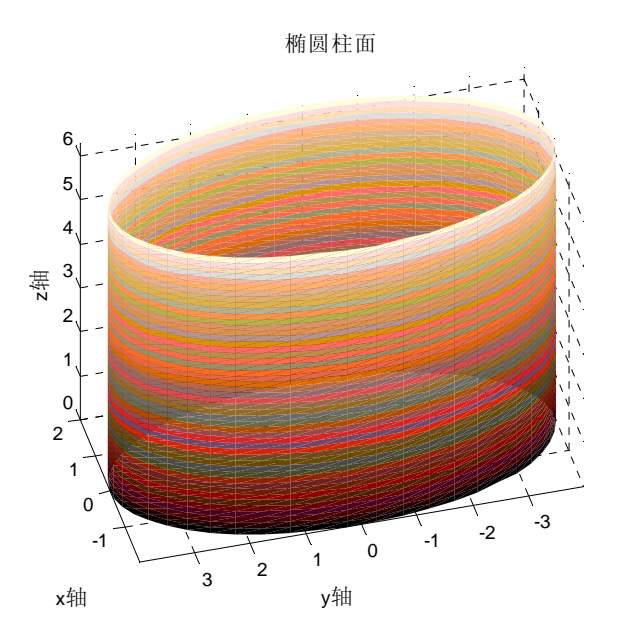

四、椭圆抛物面 b=0:0.2:2\*pi;

 $[X, Y] = meshgrid(-6:0.1:6);$ Z=X.  $2.79+Y.2.74$ ; meshc $(X, Y, Z)$ ; axis('square') xlabel('x 轴');ylabel('y 轴');zlabel('z 轴'); title('椭圆抛物面') 或直接用: ezsurfc('X.^2./9+Y.^2./4')

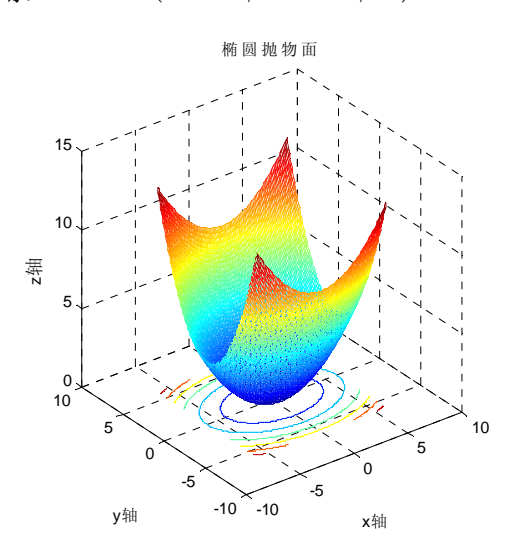

五、'双叶双曲面

ezsurf('8\*tan(u)\*cos(v)','8.\*tan(u)\*sin(v)','2.\*sec(u)',[-pi./2,3\*pi./2,0,2\*pi] )

axis equal; grid on; axis square

xlabel('x 轴');ylabel('y 轴');zlabel('z 轴');

title('双叶双曲面')

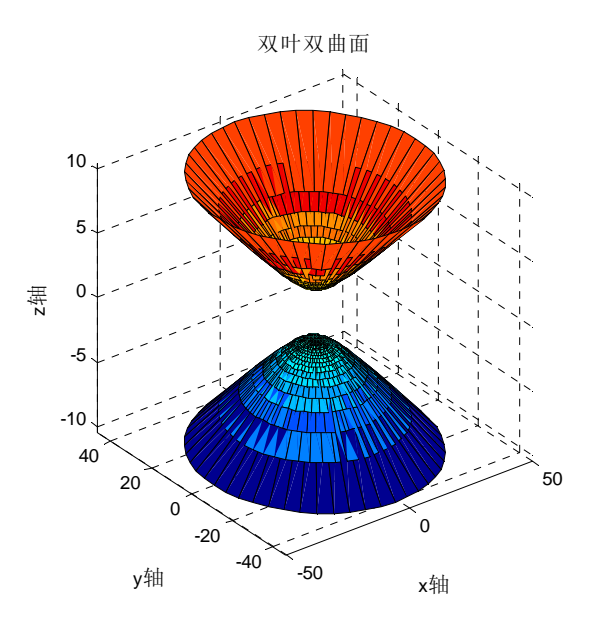

```
六、双曲柱面 
load clown 
ezsurf('2*sec(u)','2*tan(u)','v',[-pi/2,pi/2,-3*pi,3*pi])
hold on %在原来的图上继续作图 
ezsurf('2*sec(u)','2*tan(u)','v',[pi/2,3*pi/2,-3*pi,3*pi]) 
colormap(map) 
shading interp 
view(-15, 30)axis equal 
grid on 
axis equal 
xlabel('x 轴');ylabel('y 轴');zlabel('z 轴'); 
title('双曲柱面')
```
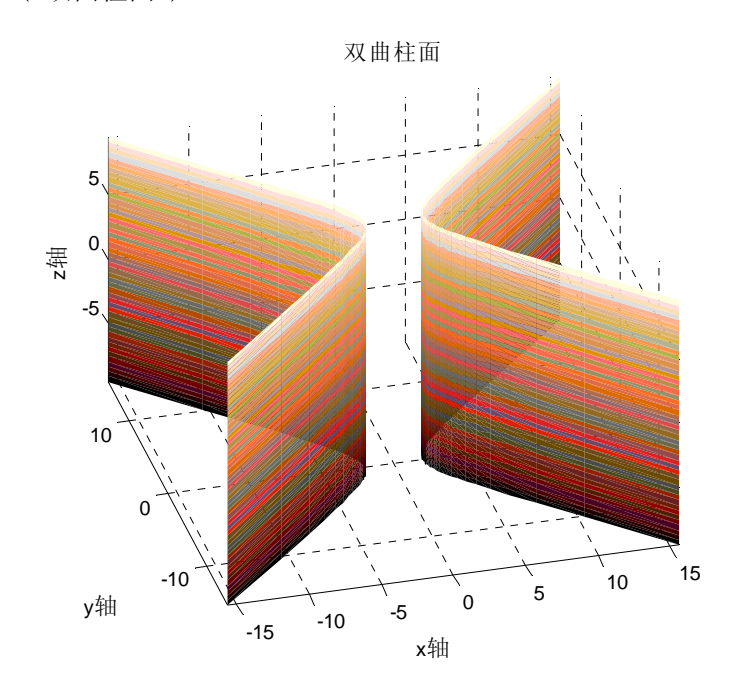

七、双曲抛物面(马鞍面)

 $[X, Y] = meshgrid(-7:0.1:7);$ Z=X.  $2. / 8 - Y. 2. / 6$ ; meshc $(X, Y, Z)$ ; view(85,20) axis('square') xlabel('x 轴');ylabel('y 轴');zlabel('z 轴'); title('双曲抛物面')

或直接用: ezsurfc('X.^2./8-Y.^2./6')

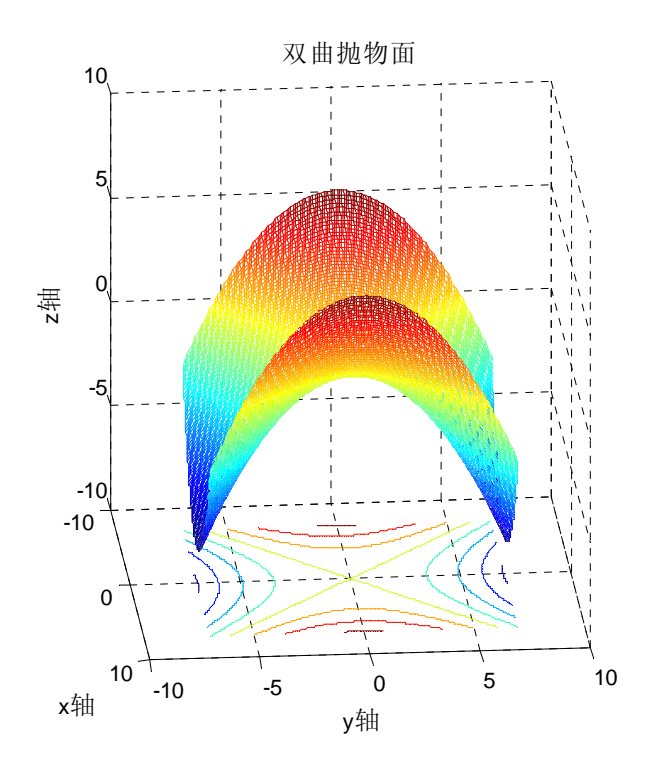

- 八、抛物柱面
- $[X, Y] = meshgrid(-7:0.1:7);$ Z=Y.  $2. /8$ ; h=mesh(Z); rotate(h,[1 0 1],180) %旋转处理 axis('square') xlabel('x 轴');ylabel('y 轴');zlabel('z 轴'); title('抛物柱面')
- 或直接用: ezsurfc('Y.^2./8')

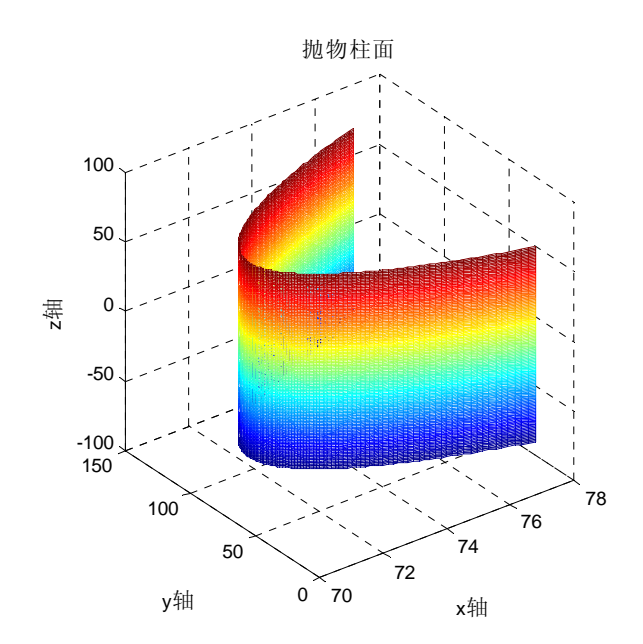

九、环面 ezmesh(' $(5+2*cos(u))*cos(v)$ ',' $(5+2*cos(u))*sin(v)$ ',' $2*sin(u)$ ', $[0,2*pi,0,2*pi])$ axis equal grid on xlabel('x 轴');ylabel('y 轴');zlabel('z 轴'); title('环面')

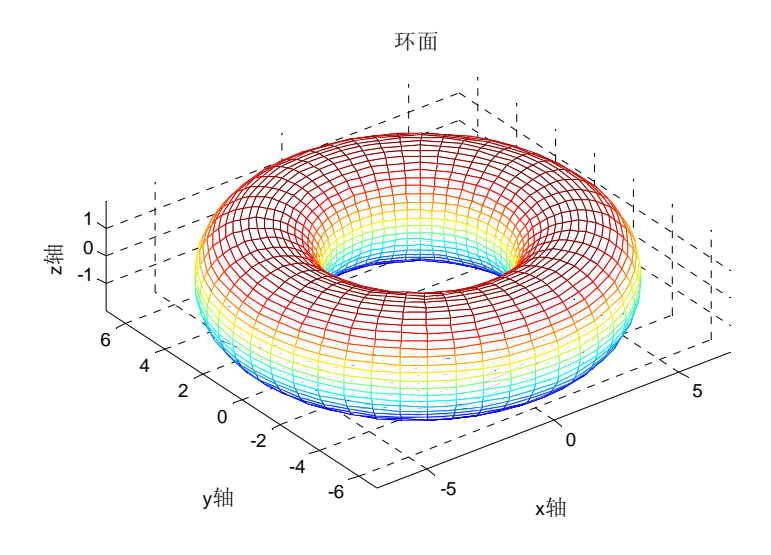

十、椭球

ezsurfc(' $(5*cos(u))*sin(v)$ ',' $(3*sin(u))*sin(v)$ ',' $4*cos(v)$ ', $[0,2*pi,0,2*pi])$ axis equal; grid on xlabel('x 轴');ylabel('y 轴');zlabel('z 轴'); title('椭球')

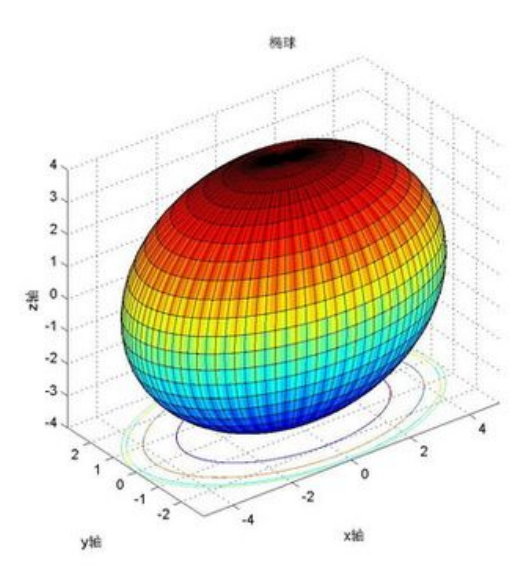

```
十一、单叶双曲面 
ezsurf('4*sec(u)*cos(v)','2.*sec(u)*sin(v)','3.*tan(u)',[-pi./2,pi./2,0,2*pi])
axis equal 
grid on 
xlabel('x 轴');ylabel('y 轴');zlabel('z 轴'); 
title('单叶双曲面')
```
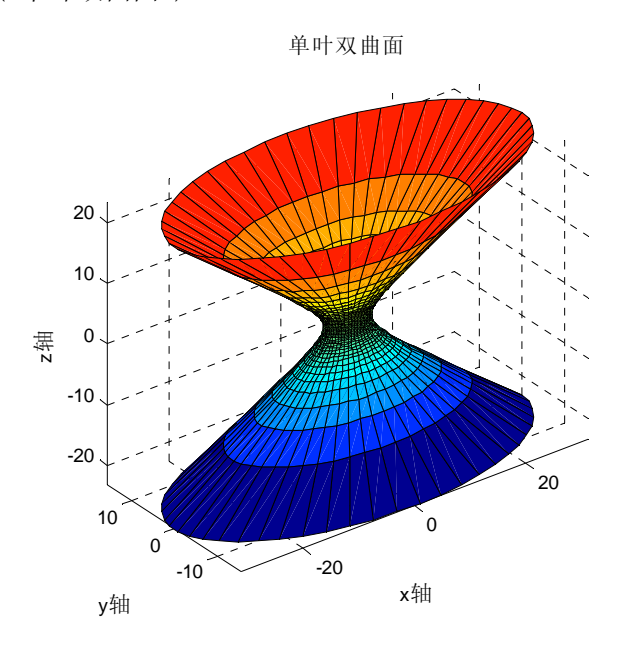

十二、旋转单叶双曲面

```
load clown
```

```
ezsurf('8*sec(u)*cos(v)','8.*sec(u)*sin(v)','2.*tan(u)',[-pi./2,pi./2,0,2*pi])
colormap(map) 
view(-175,30) 
%alpha(.2) %透明处理 
axis equal
```
grid on

axis square

xlabel('x 轴');ylabel('y 轴');zlabel('z 轴');

title('旋转单叶双曲面')

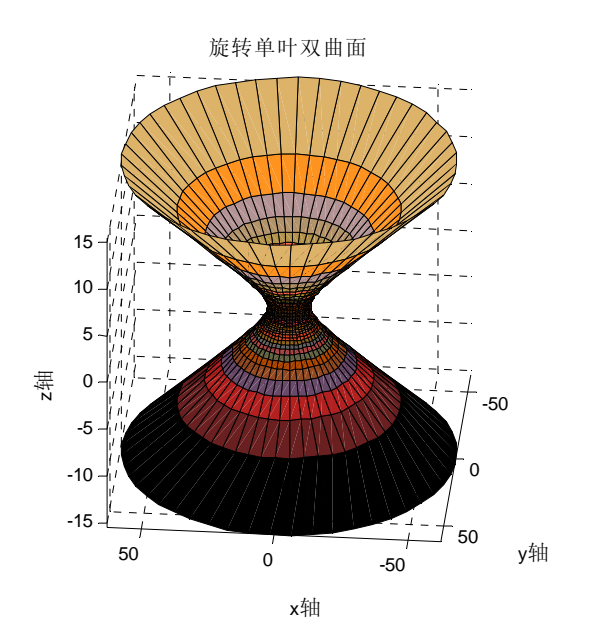

```
十三、圆柱面
```
 $subplot(1, 2, 1)$ ezsurf('(2\*cos(u))','2\*sin(u)','v',[0,2\*pi,0,2\*pi]) grid on shading interp axis equal xlabel('x 轴');ylabel('y 轴');zlabel('z 轴'); title('圆柱面')  $subplot(1, 2, 2)$ cylinder(30) shading interp axis square

```
title('调用 cylinder 函数所得圆柱面')
```
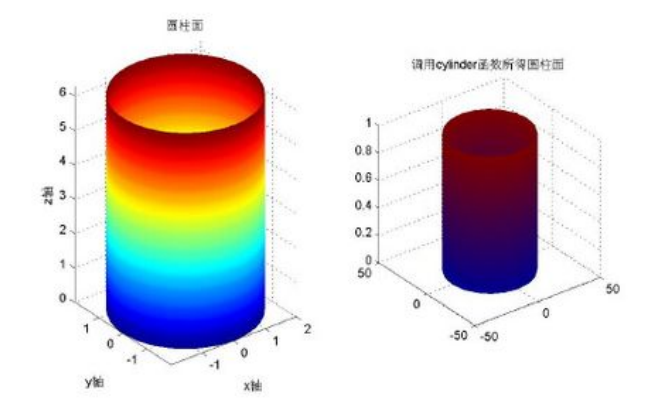

下面给出用 colormap()改变图像颜色的例子:(用了灯光效果"shading interp") colormap(); %hot/cool/copper/gray/hsv/spring/summer/winter...

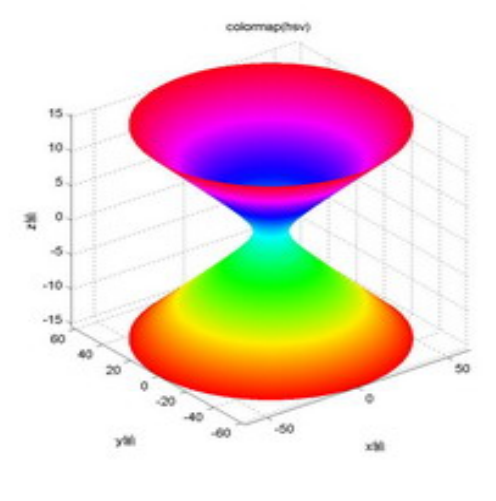

colormap(hsv)

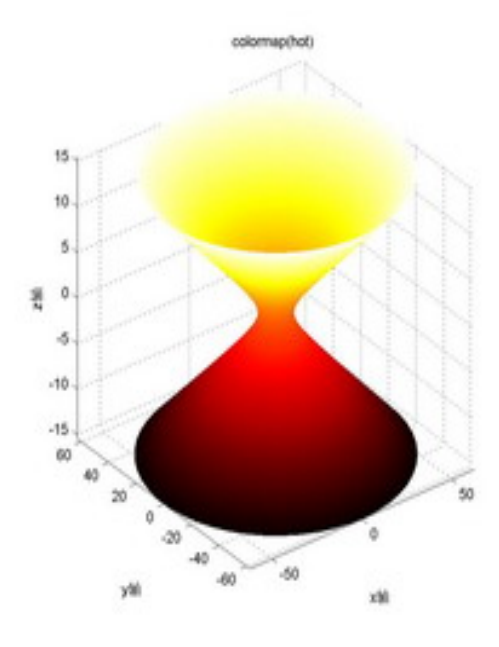

colormap(hot)

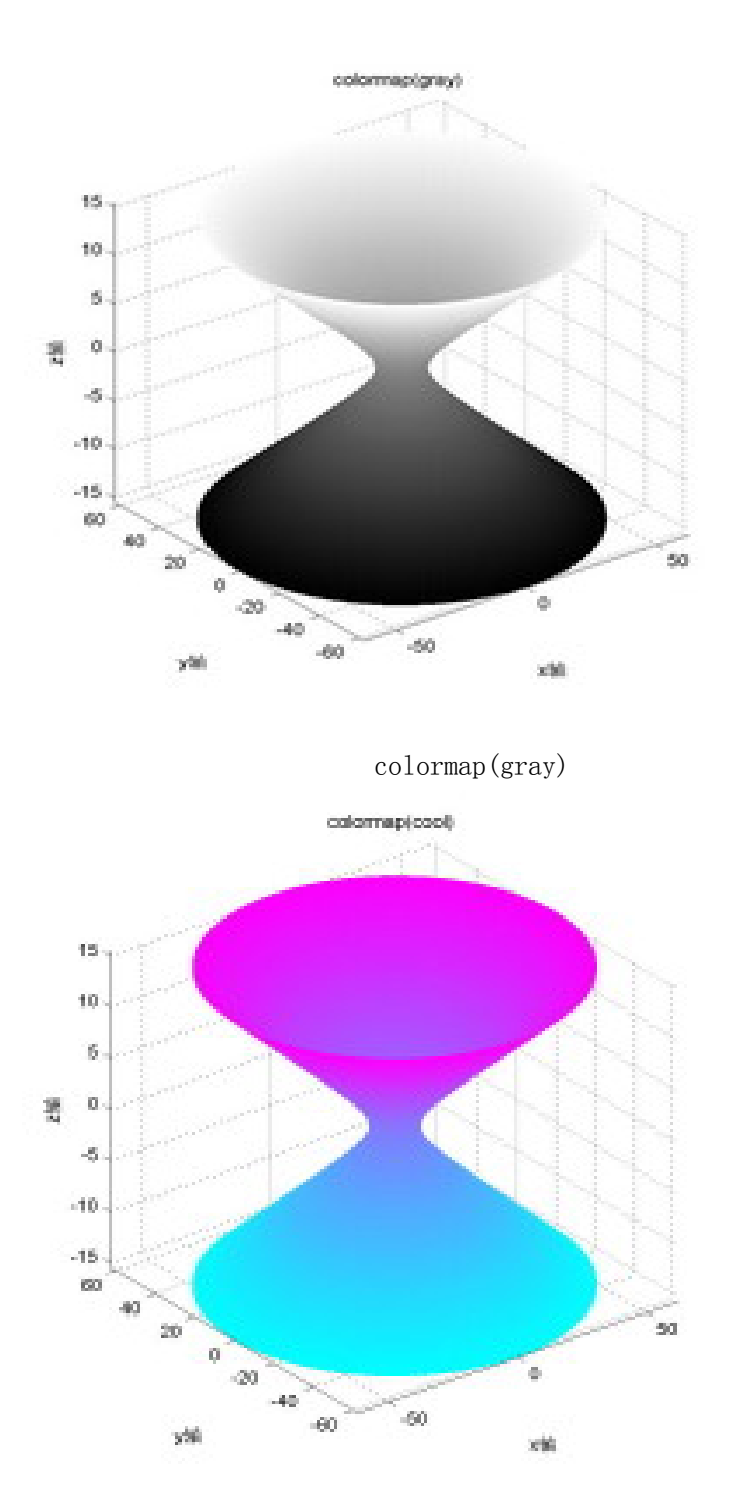

colormap(cool)

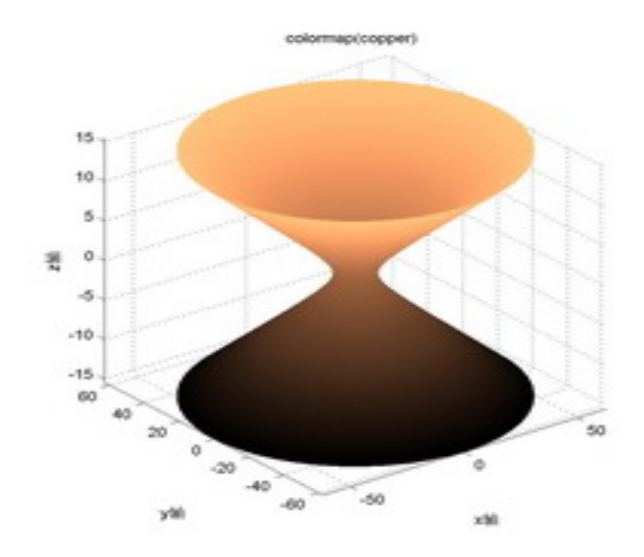

colormap(copper)

 下面做了旋转("view([ ])")、灯光("shading interp")、透明("alpha()")处 理:

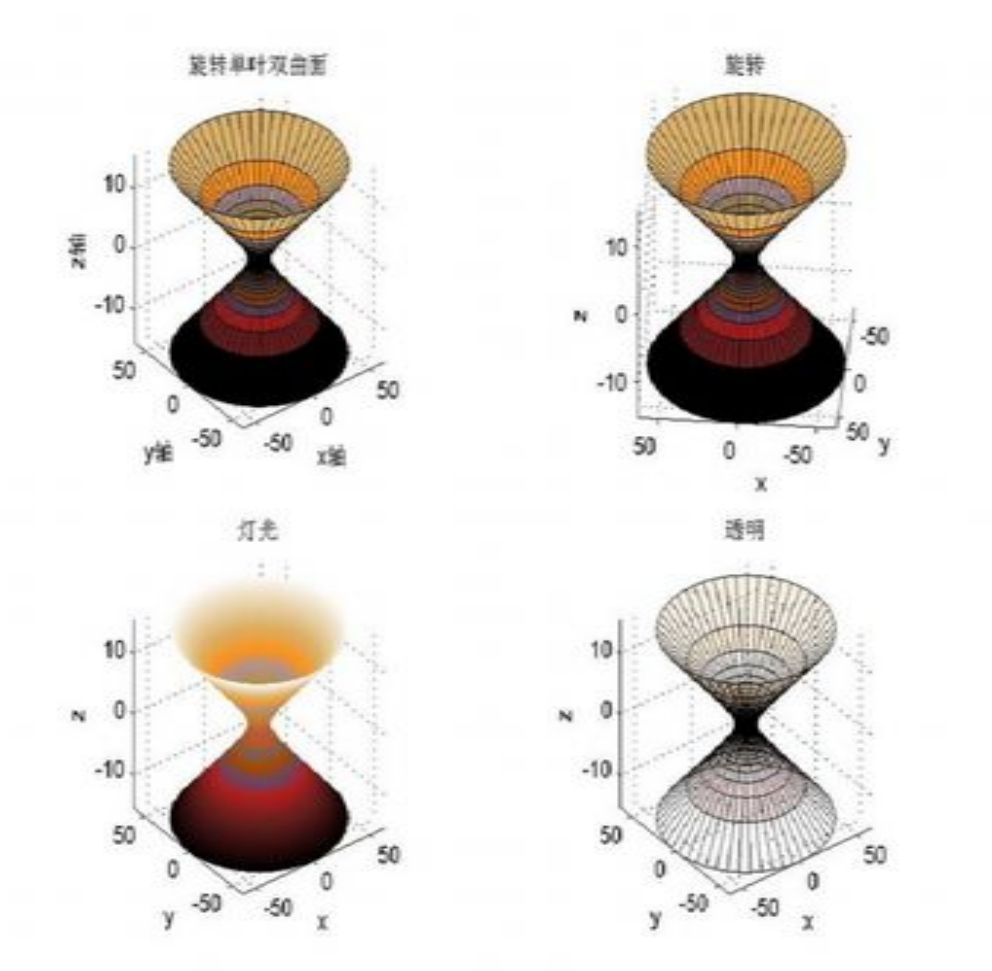